Staff Hiring Proposal

### Finding the Applicant

Access [the PeopleAdmin system v](https://jobs.untsystem.edu/)i[a my.untsystem.edu, c](https://portal.unt.edu/psp/ps/EMPLOYEE/EMPL/h/?tab=SYPA_GUEST)lick the link to the PeopleAdmin system and log in using your EUID and password.

### Module View and User Role

You will need to check your system view in the top left hand corner, it should say **Applicant Tracking System.** If it says anything else, you can change this by clicking the three dots in the corner and then making a selection.

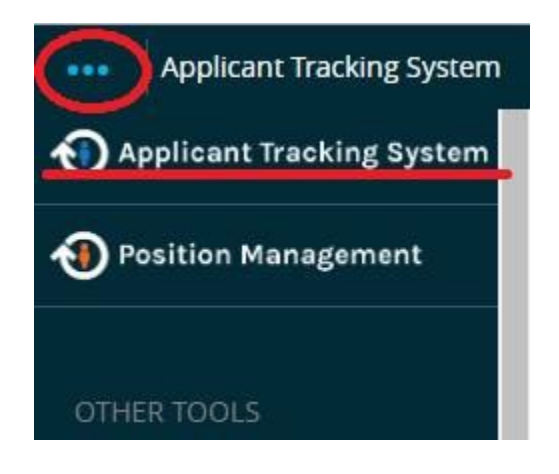

You will also need to ensure that you are logged in under the correct user group. To check your user group, look at the top right hand corner of the screen and you will see the user group drop down menu.

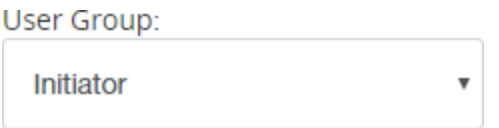

Only the following User Roles (User Groups) are able to start a hiring proposal.

- a. Initiator
- b. Supervisor

### Finding the position and reviewing applicants

Click on the postings link to expand the dropdown menu and select the type of posting that you are working wish to view.

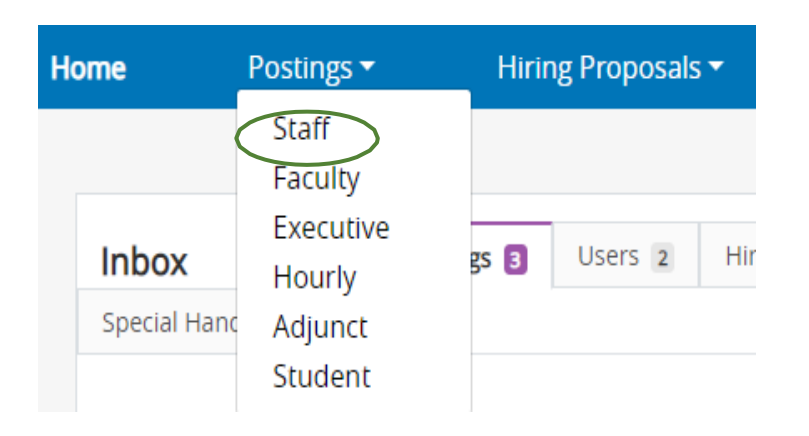

Generally, you will only see those positions that fall under your purview. You will see the position title, posting number, department, number of applicants, workflow state (posted, closed, etc.) and the close date of the job.

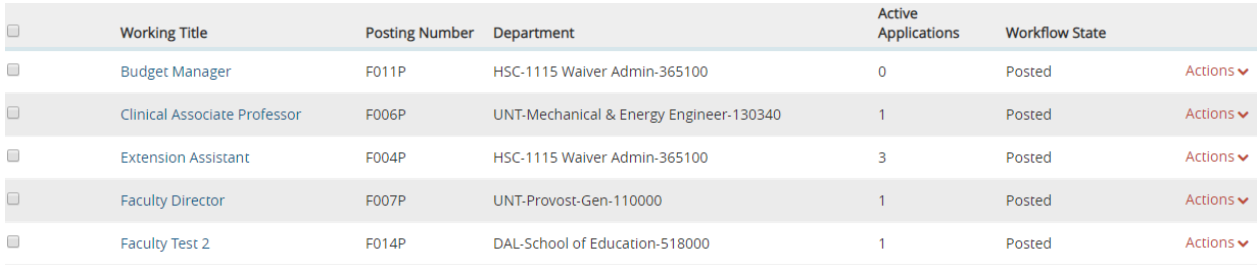

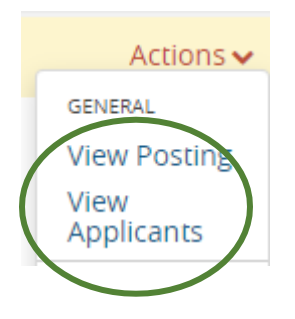

Hovering over the actions link at the end of the row and selecting View Applicants takes you directly to the list of applicants to be reviewed.

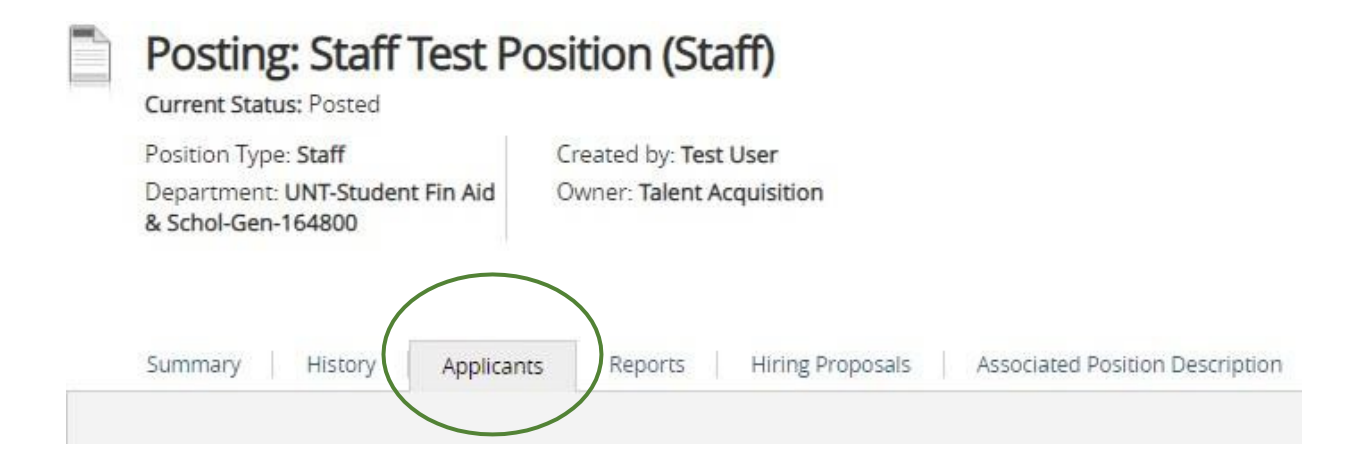

From the list of applicants, click on the last name of the applicant you wish to review.

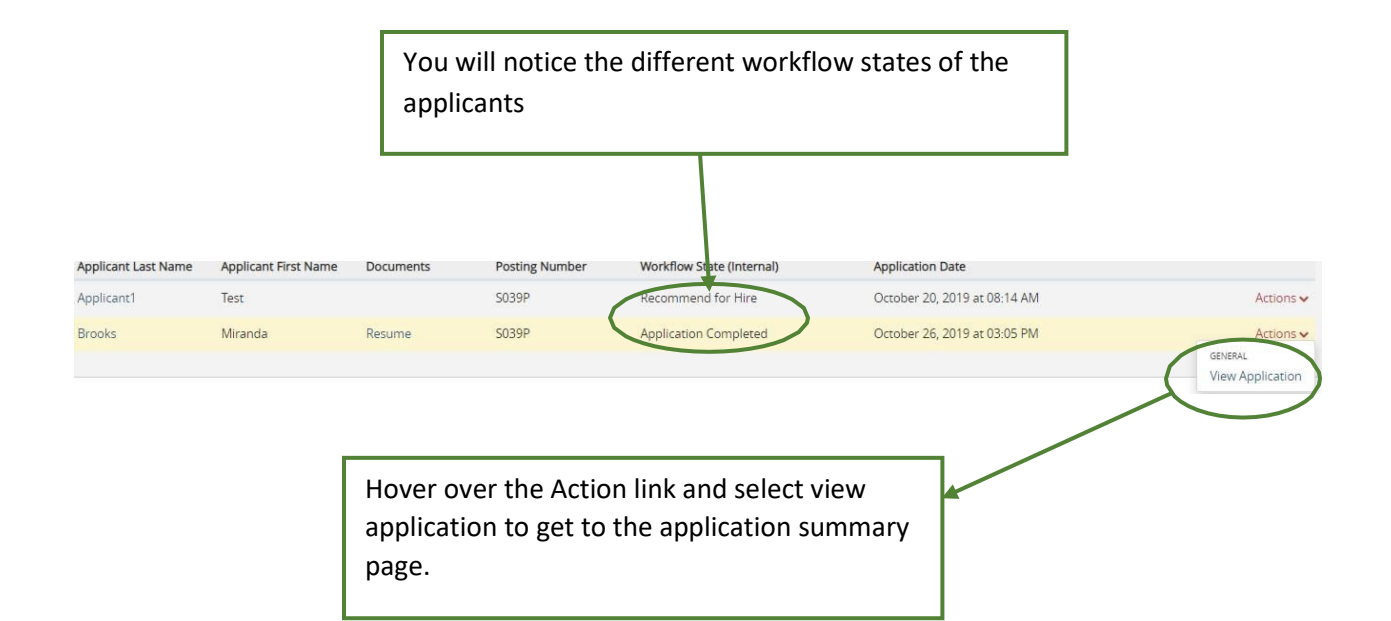

Then in the upper right, click on Start ATS Hiring Proposal.

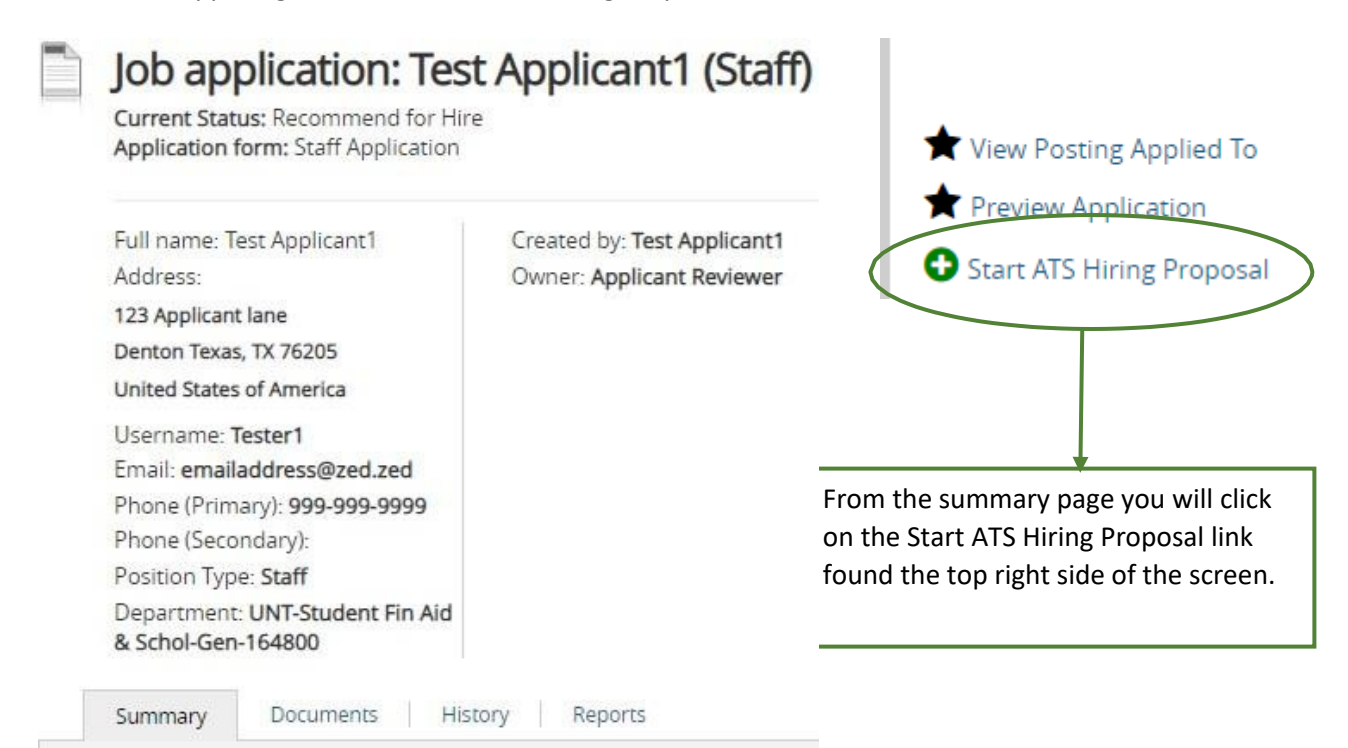

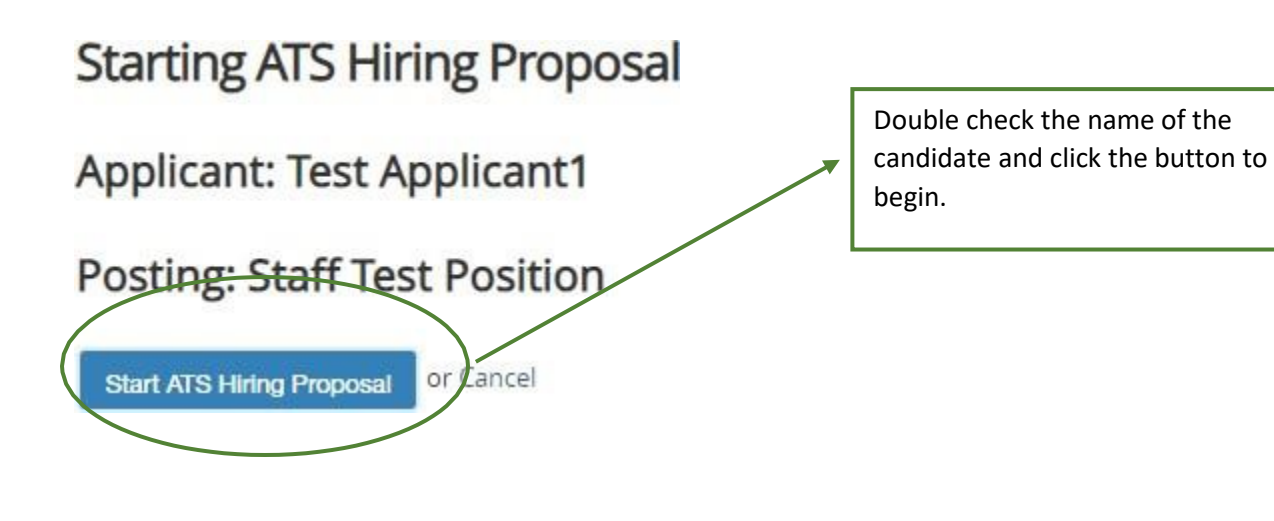

### Hiring Proposal

**Editing Hiring Proposal** 

**Hiring Proposal** 

Hiring Proposal Documents

**Hiring Proposal Summary** 

There are two main components of the hiring proposal. The Proposal itself as well as any documents that will be used to justify salary recommendation.

# **S** Check spelling<br>\* Required Information

## Applicant Information

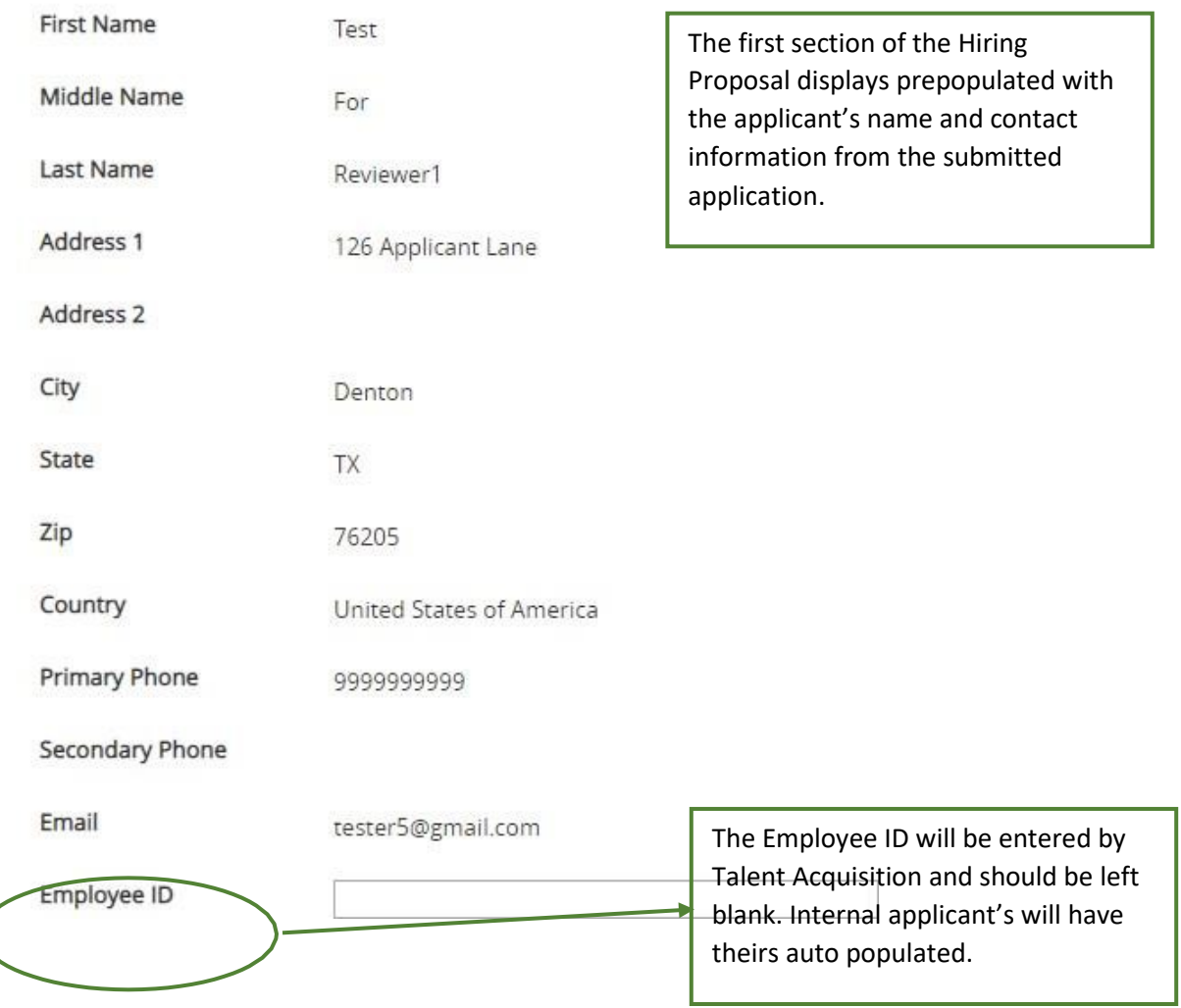

## Position Information

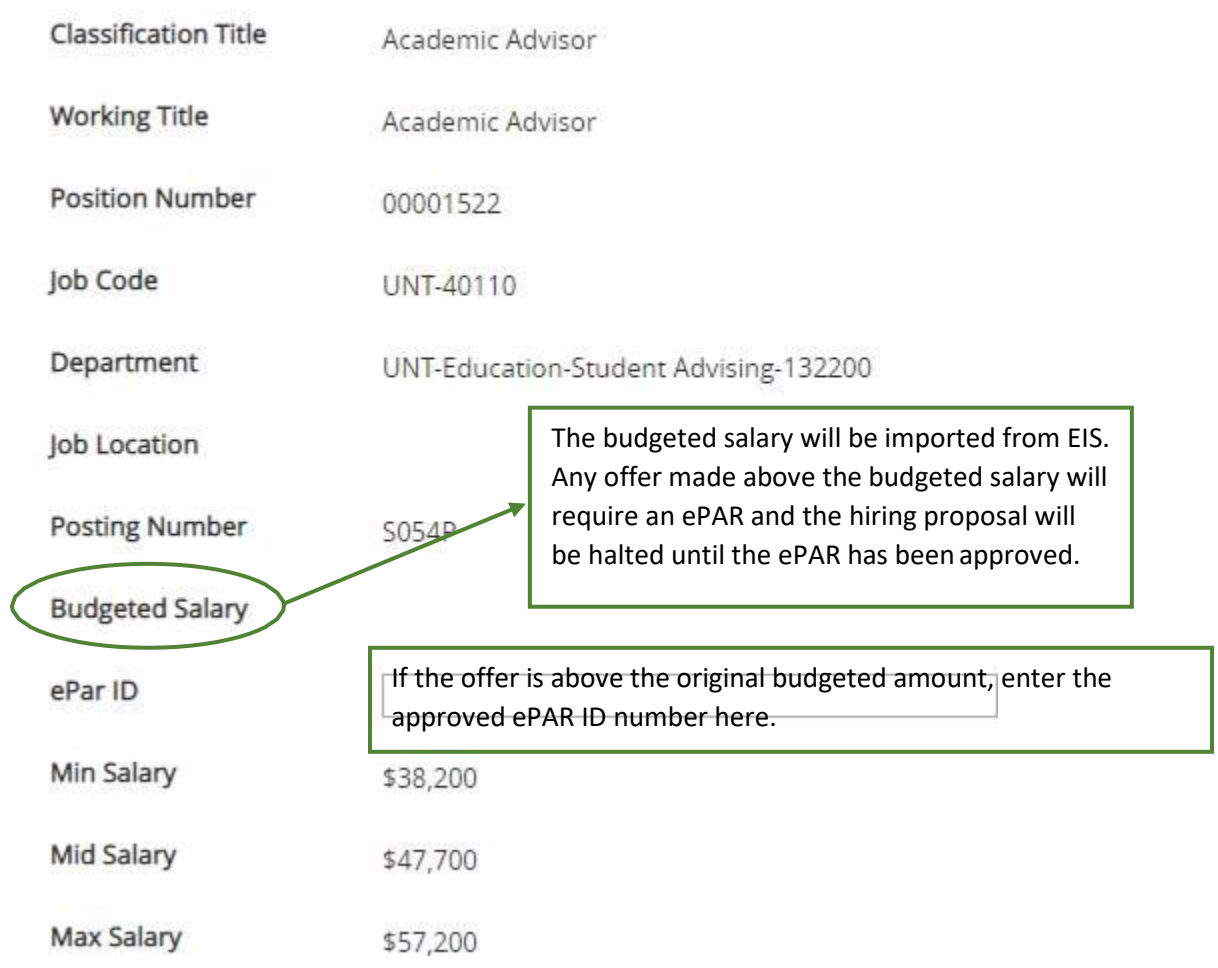

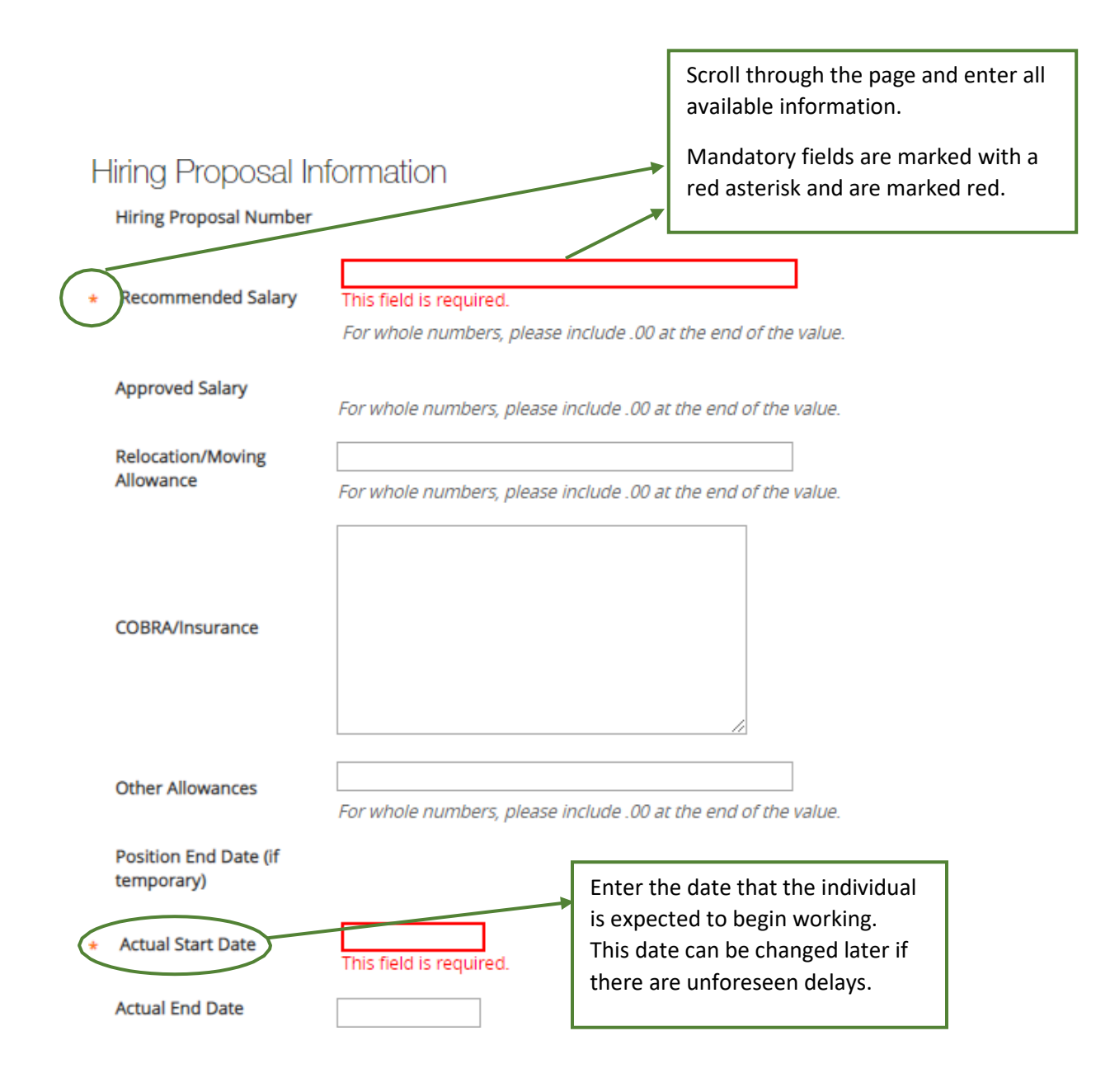

### Hiring Proposal Documents

This optional page allows you to attach any interview notes, references or other supporting documents for this new hire.

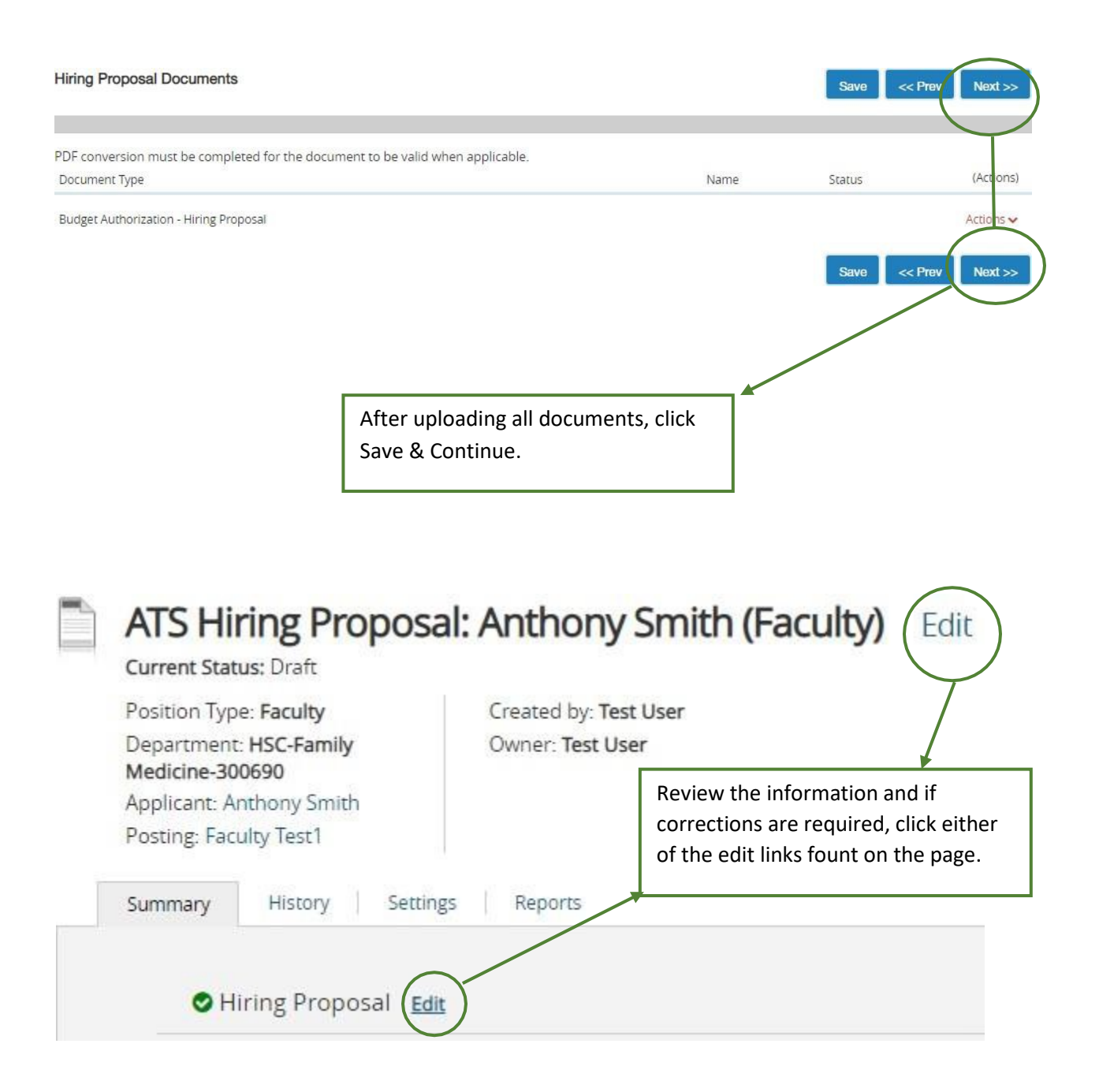

### Approvals

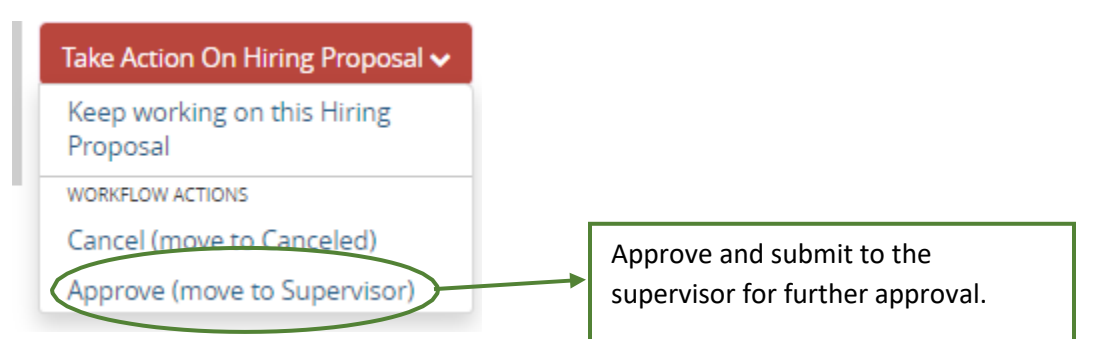

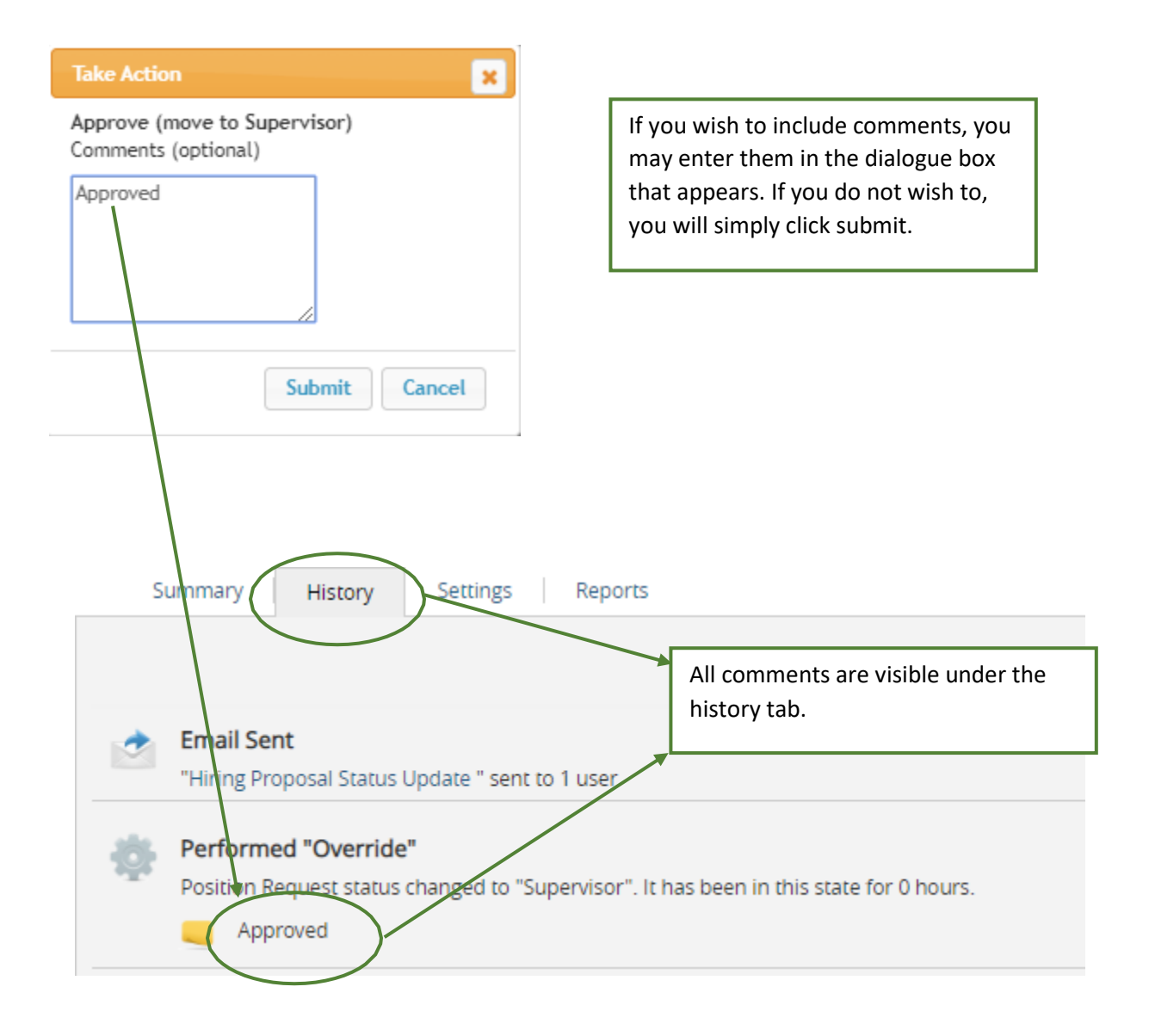

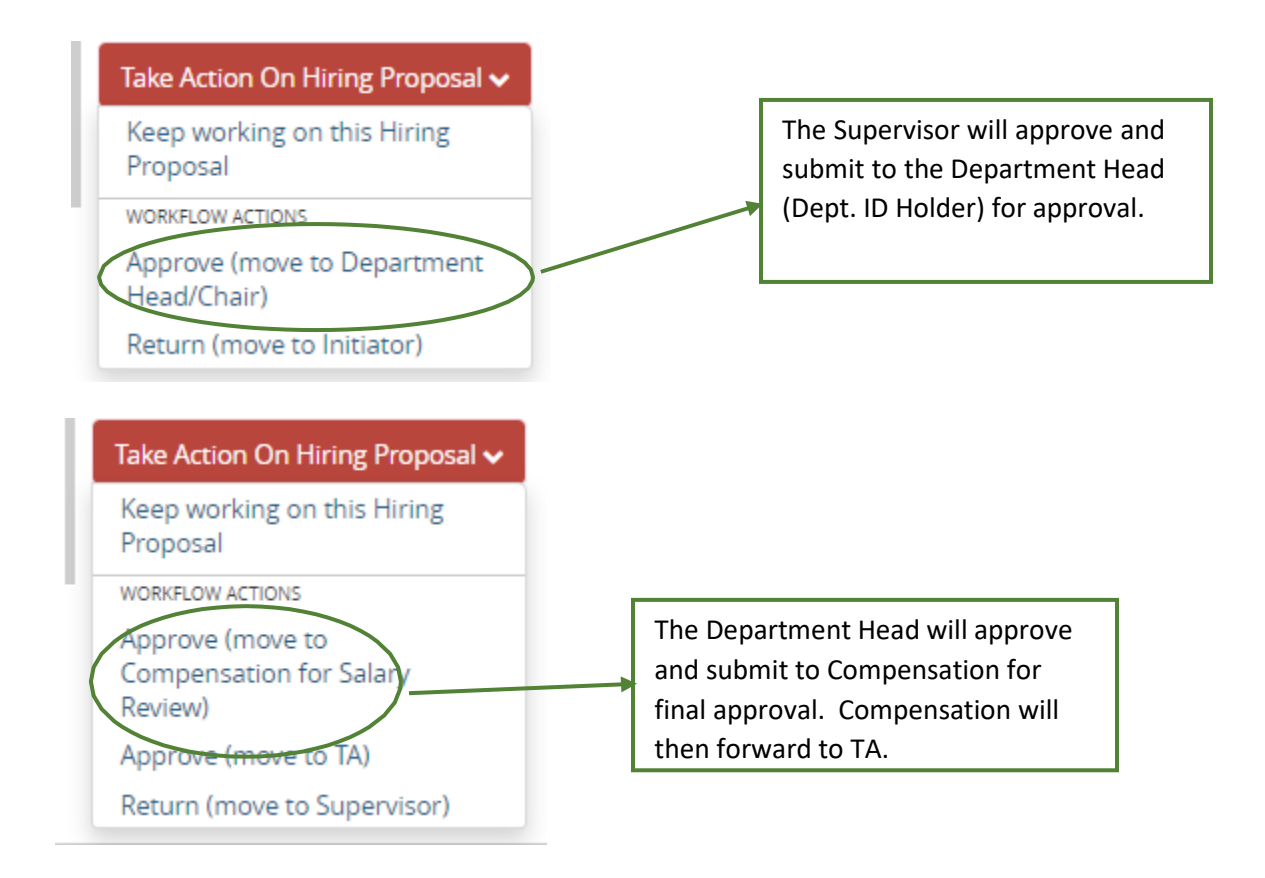

\*\**Each approver has the ability to make edits or send back to the initiator for correction.*

Once the Hiring Proposal is approved, Talent Acquisition will create the offer letter for your approval before sending it to the candidate.